ТЕХНИКА И ТЕХНОЛОГИИ АПК

#### УДК 631

## *АБДУЛМАЖИДОВ ХАМЗАТ АРСЛАНБЕКОВИЧ, канд. техн. наук, доцент<sup>1</sup> МАТВЕЕВ АЛЕКСАНДР СЕРГЕЕВИЧ, канд. техн. наук, доцент<sup>1</sup>*

E-mail: Hamzat72@mail.ru

1 Российский государственный аграрный университет – МСХА имени К.А. Тимирязева, ул. Большая Академическая, 44, Москва, 127550, Российская Федерация

# **КОМПЛЕКСНОЕ ПРОЕКТИРОВАНИЕ И ПРОЧНОСТНЫЕ РАСЧЕТЫ КОНСТРУКЦИЙ МАШИН ПРИРОДООБУСТРОЙСТВА В СИСТЕМЕ INVENTOR PRO**

Цель работы заключается в выборе и рассмотрении одной из наиболее распространенных программ для проектирования элементов, деталей, конструкций и сборок различных машин, в частности, машин природообустройства, подготовки технической документации и выполнения прочностных расчетов – Inventor Pro. Методами исследования в статье приняты возможность создания, конструирования и редактирования объемных деталей и конструкций, а также получения их чертежей в программе Inventor Pro. При создании совершенно новых узлов и конструкций в данной программе можно проводить прочностные расчеты методом конечных элементов (МКЭ). Описали методику выполнения расчета МКЭ, которая включает в себя создание детали или конструкции, задание материала, определение точек опор, задание различных нагрузок и моментов, получение сетки (т.е. разбивку детали на конечные элементы) и расчет. Результаты расчета представили в виде пиктограмм и таблиц с множеством расчетных данных, основными из которых принято считать физические параметры, запас прочности, предел текучести, окончательный предел прочности при растяжении, напряжения и деформации. Выявили, что запас прочности для разработанного ковша каналоочистителя находится в допустимых пределах. Подтвердили также, что нет необходимости применять профили меньшего сечения для изготовления данной сварной конструкции в целях экономии металла с учетом величины запаса прочности.

**Ключевые слова:** объемное черчение, прочностной расчет, техническая документация, допустимые напряжения, метод конечных элементов, рабочие органы машин природообустройства, сварные соединения.

Российский рынок программных продуктов для проектирования и расчетов элементов машин в настоящее время обеспечен множеством различных компьютерных систем. Так, выбор системы Inventor Pro компании Autodesk главным образом связан с предоставляемой программой возможностью эффективно проектировать элементы, детали, сборки, узлы и агрегаты машин, а также с качественным проведением исследований. Под исследованиями в данном контексте подразумевается проведение прочностных расчетов методом конечных элементов, возможность использования параметрического моделирования, создание визуализаций кинематических узлов и презентаций разнесенных видов. Помимо вышеотмеченного, эта система обеспечивает возможность создания и применения электронной базы данных национальных стандартов и других нормативных документов, используемых для комплексного проектирования и расчетов новых деталей узлов и сборок на производственном предприятии. Также компания Autodesk предоставляет бесплатное программное обеспечение для студентов и преподавателей.

**Цель исследований** – выяснение и использование возможностей программы Inventor Pro при комплексном проектировании конструкций машин природообустройства и проведении их прочностных расчетов.

Программа Inventor Pro содержит практически все необходимые библиотеки, прикладные модули автоматизированного проектирования и специализированные приложения. Они позволяют эффективно создавать различные конструкции и проводить их комплексное исследование. Inventor Pro использует различные форматы файлов для деталей, сборок и чертежей, однако они могут быть экспортированы в формат, используемый программой AutoCAD, что говорит о возможности интеграции с другими продуктами компании Autodesk [1].

**Методы исследования.** Комплексное проектирование и расчеты в среде Inventor Pro включают в себя создание трехмерной модели, перевод ее в плоскость, т.е. выполнение чертежей, с использованием пояснений ESKD, сборку нескольких деталей в единый узел, выполнение конструкторских расчетов и проведение анализа прочностных характеристик. Такое исследование, без создания физической модели, требующей больших материальных затрат, позволяет на разных стадиях проектирования компьютерных моделей конструкций вернуться на любую предыдущую ступень и производить изменения или ликвидировать ошибки.

Пример комплексного проектирования и расчета ковша каналоочистителя [2–4], предназначенного для очистки дна канала от наносов, включает в себя следующие этапы:

1. Создание трехмерной (3D) модели ковша с использованием программы Inventor Pro.

2. Выполнение чертежей (2D) на основе объемной конструкции с размещением стандартных видов, сечений, выносных видов, позиционных представлений, с выполнением разрывов и местных разрезов.

3. Исследование напряженно-деформированных состояний рабочего органа.

Создание трехмерной модели ковша каналоочистителя осуществлялось с применением системы Inventor Pro, имеющей широкий набор специализированных инструментов и прикладных библиотек, которые облегчают работу конструктора и исследователя. Также после создания трехмерной конструкции система располагает модулем для определения ее масс-инерционных характеристик [5–8].

Исследование напряженно-деформированного состояния рабочего органа – ковша при копании грунта и наносов в канале – выполнялось с использованием модуля «Анализ напряжений» программы Inventor Pro [9–11]. Этот модуль позволяет создать моделирование со статическим анализом прочности изделия и провести модальный анализ.

**Методика исследований.** Модуль «Анализ напряжений» представляет собой систему для подготовки и проведения последующего конечноэлементного анализа трехмерной твердотельной модели (детали или сборки). Подготовка геометри-

ческой трехмерной модели ковша осуществлялась средствами Inventor Pro. С помощью модуля осуществлялось:

1. Создание трехмерной детали (методом выдавливания, вращения, изгибом, лофтингом и т.п.).

2. Создание моделирования (статический или модальный анализ).

3. Создание параметрической таблицы.

4. Назначение материала детали или конструкции.

5. Указание зависимости фиксации, т.е. определение опор в определенных точках.

6. Применение внешней силовой нагрузки, равномерного давления, удаленной силы, осевой или радиальной нагрузки определенной величины, моментов и силы тяжести.

7. Создание конечно-элементной сетки.

8. Выполнение расчета.

Также в модуле присутствует опция «Анимация», которая позволяет увидеть характер изменения напряженно-деформированного состояния конструкции.

В результате выполненной системой Inventor Pro расчетов были получены:

1. Карта распределения нагрузок, напряжений и деформаций конструкций.

2. Коэффициент запаса прочности конструкции ковша.

3. Масс-инерционные характеристики конструкции.

Основные этапы подготовки и расчета трехмерной модели ковша [12, 13]:

– выполнение трехмерной модели в системе Inventor Pro (рис. 1);

– выполнение чертежа ковша на основе объемной модели (рис. 2);

– применение библиотек (при необходимости) в процессе проектирования;

– создание закреплений;

– задание нагрузок;

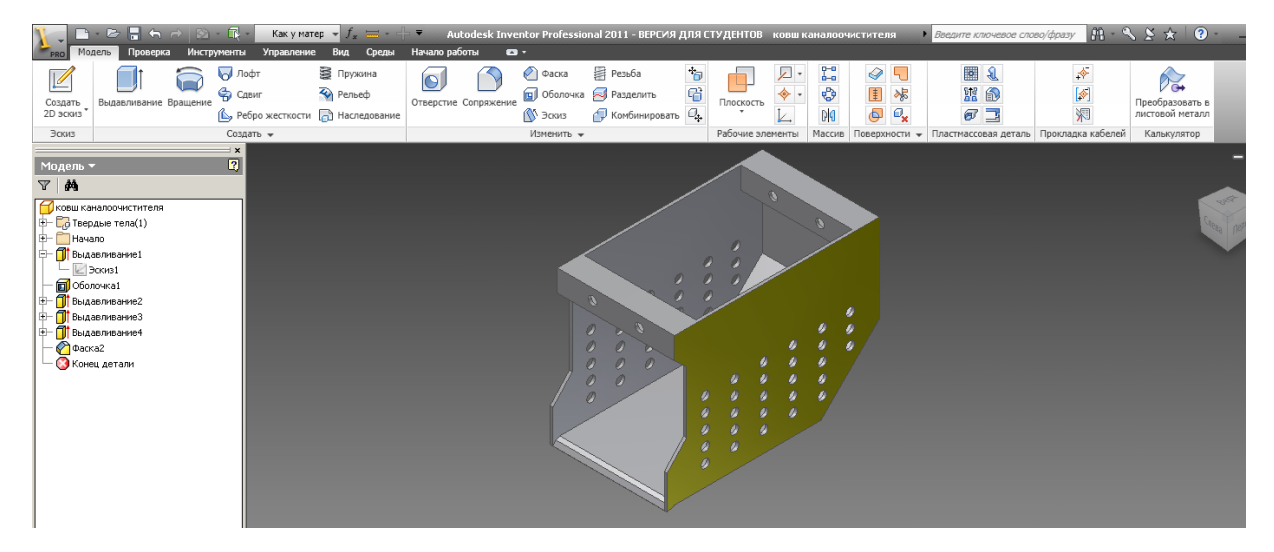

**Рис. 1. Объемная конструкция ковша каналоочистителя, выполненная в системе Inventor Pro**

ТЕХНИКА И ТЕХНОЛОГИИ АПК

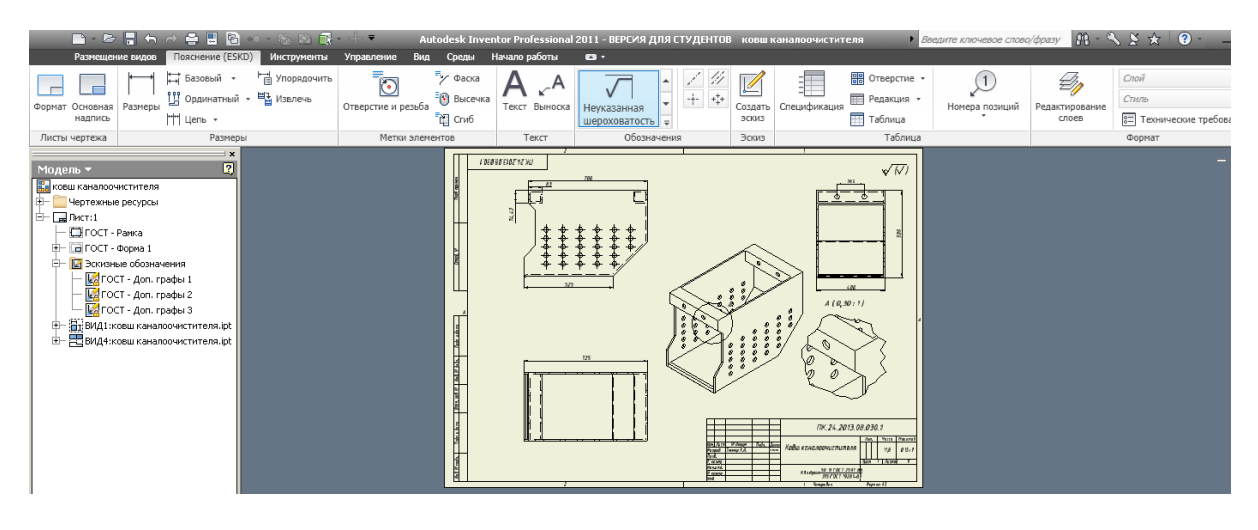

**Рис. 2. Чертеж конструкции ковша, выполненной на основе объемной модели**

– создание конечно-элементной сетки (рис. 3);

– выполнение расчета (этот процесс может занять несколько минут, его продолжительность зависит от сложности и выбранной точности проектируемой конструкции);

– получение результатов.

**Результаты исследований.** Результаты выдаются в форме рисунков, таблиц и цветовых гистограмм, по которым можно сделать выводы о прочности моделируемой конструкции. Программа создает отчет по проведенному анализу.

На рисунке 4 приведены результаты исследования напряженно-деформированного состояния ковша каналоочистителя, которые показывают характер деформаций и напряжений.

В Inventor Pro встроена специальная среда проектирования сварных конструкций. Она является продолжением среды моделирования изделий. В среде сварки, в браузере, сварная конструкция

представлена тремя группами элементов сварки, которые отображают различные этапы создания конструкций:

– Разделка – процесс удаления материала при подготовке модели к сварке

– Сварка – содержит различные типы сварочных швов, отображаемых в виде пиктограмм на специальной панели инструментов «Сварные швы»

– Обработка – процесс удаления материала, соответствующий послесварочной обработке.

Программа Inventor Pro позволяет проводить проектирование и прочностные расчеты сварных соединений. Этапы их проектирования и расчета представлены на рисунках 5–7.

В Inventor Pro имеется «Калькулятор сварных швов», предназначенный для проведения прочностных расчетов и подбора параметров создаваемых сварных конструкций. Их использование рассчитано на специалистов, знающих прочностные

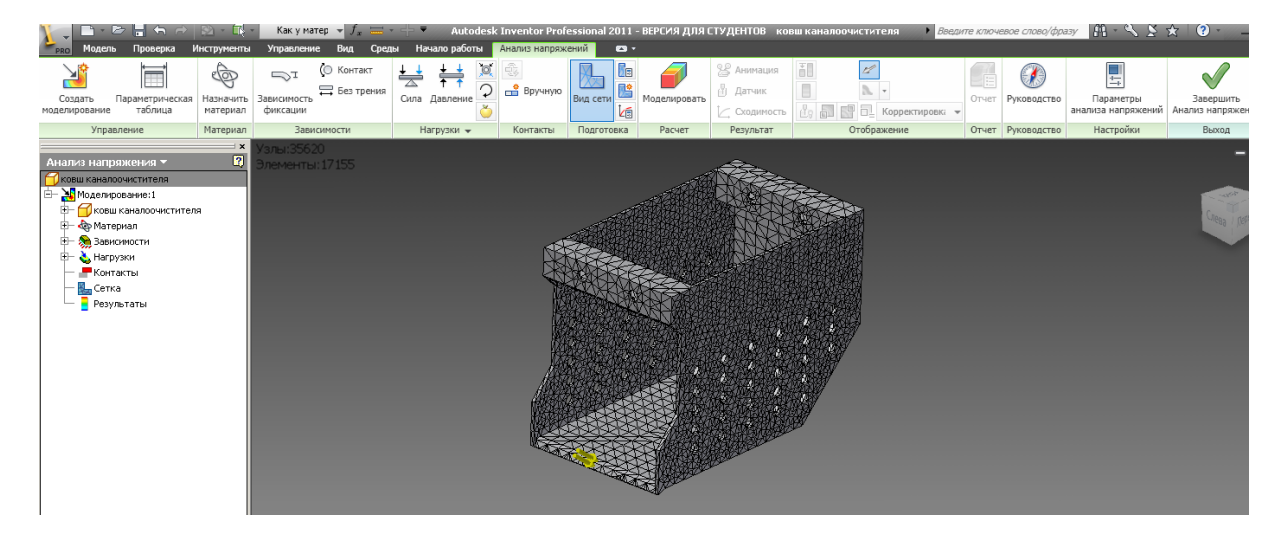

**Рис. 3. Создание конечно-элементной сетки**

| Проверка<br><b>РЯО Модель</b>                                                                                                    | Инструменты                       | Как у матер $\overline{f}$ $\overline{f}$ $\overline{f}$ $\overline{f}$ $\overline{f}$ $\overline{f}$ $\overline{f}$<br>Управление<br>Среды<br>Вид              | Начало работы                  | Анализ напряжений    | $\mathbf{a}$             |              |                                      | Autodesk Inventor Professional 2011 - ВЕРСИЯ ДЛЯ СТУДЕНТОВ ковшканалоочистителя                         |                   |                           | Begavine knievesoe choso/фразу $\mathbf{M} \cdot \mathbf{S} \times \mathbf{A}$ Q - |                          |
|----------------------------------------------------------------------------------------------------|-----------------------------------|----------------------------------------------------------------------------------------------------|--------------------------------|----------------------|--------------------------|--------------|--------------------------------------|----------------------------------------------------------------------------------------------------|-------------------|---------------------------|------------------------------------------------------------------------------------|--------------------------|
| Y<br>Ħ<br>Параметрическая<br>Создать<br>таблица<br>моделирование                                                                                                    | <u>क</u><br>Назначить<br>материал | <b>© Контакт</b><br>T<br><b>Вез трения</b><br>Зависимость<br>фиксации                                                                                           | jo,<br>₩<br>₩<br>Сила Давление | ŵ,<br><b>Вручную</b> | l.<br>融<br>Вид сети<br>k | Моделировать | 8 Анимация<br>В Датчик<br>Сходимость | ăU<br>$\mathbb{Z}^2$<br>۵<br>A.<br>$\frac{1}{\sqrt{2}}$ $\frac{1}{\sqrt{2}}$ Корректировка $\sim$<br>d. | ć<br>Отчет        | $\epsilon$<br>Руководство | 븦<br>Параметры<br>анализа напряжений   Анализ напряжен                             | Завершить                |
| Управление                                                                                                    | Материал                          | Зависимости                                                                                                    | Нагрузки -                     | Контакты             | Подготовка               | Расчет       | Результат                            | Отображение                                                                                             | Отчет Руководство |                           | Настройки                                                                          | Выход                    |
| Анализ напряжения ▼<br>Ковш каналоочистителя<br>Моделирование:1<br>ė.<br>Ковш каналоочистителя<br>- Фр Материал<br>Ŵ.<br><b>Эн</b> Зависимости<br>Нагрузки<br>Ŵ.<br>• Контакты<br>Cerka<br>ė-<br><b>Результаты</b><br><b>V B</b> Напряжение по Мизесу<br>1-ое основное напряжение<br>3-е основное напряжение<br>Смещение<br>Коэфф, запаса прочности<br>• Напряжение<br>Ė<br>Ėŀ<br>• Смещение<br><b>E- 2</b> Деформация | $\mathbf{x}$<br>$\boxed{2}$       | Узлы: 35620<br>Элементы: 17155<br>Тип: Напряжение по Мизесу<br>Единица: МРа<br>04.11.2013, 20:32:31<br>27,9 Макс<br>22,32<br>16,74<br>11,16<br>5,59<br>0,01 M/H |                                |                      |                          |              |                                      |                                                                                                    |                   |                           |                                                                                    | $-\alpha C^2$<br>Cneas I |

**Рис. 4. Прочностной расчет ковша**

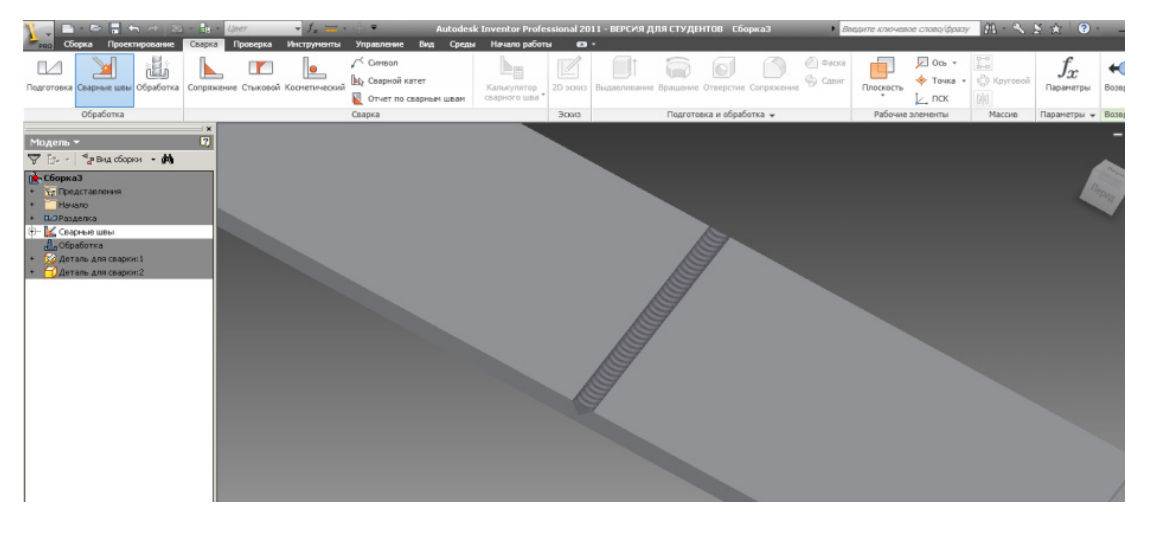

**Рис. 5. Отображение сварной конструкции**

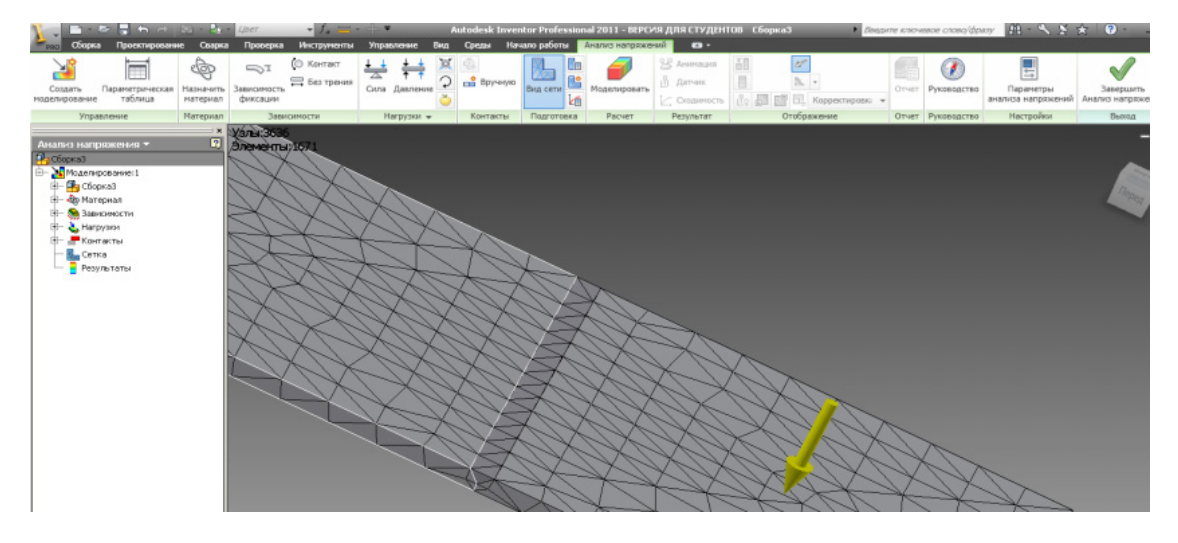

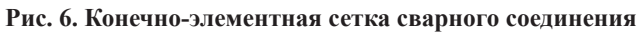

ВЕСТНИК № <sup>2</sup> <sup>2016</sup> 43

ТЕХНИКА И ТЕХНОЛОГИИ АПК

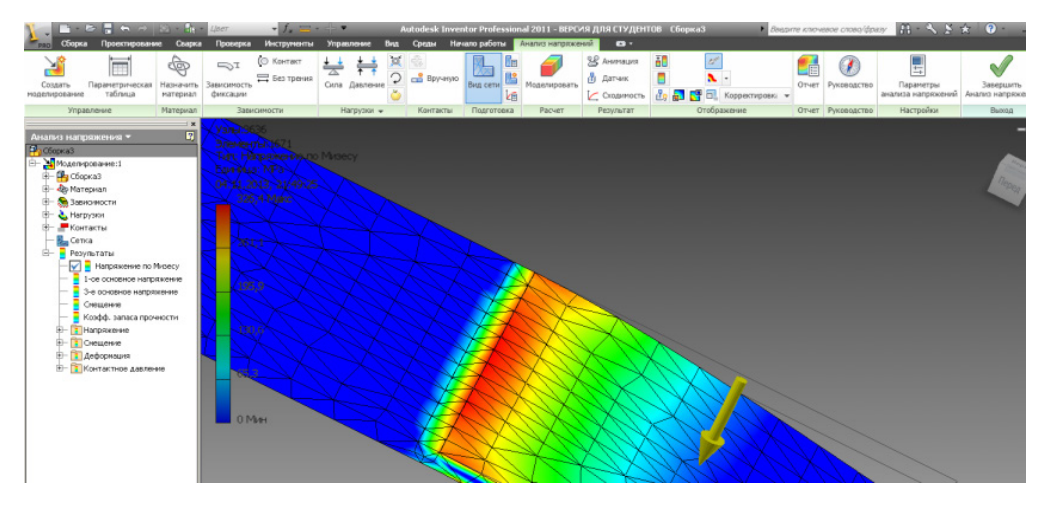

**Рис. 7. Прочностной расчет сварного соединения**

характеристики материалов, технологию сварки и правила использования сварных конструкций.

**Выводы.** Применение программы Inventor Pro на ранних стадиях проектирования деталей, элементов, конструкций и сборок машин природообустройства позволяет определять и задавать величину запаса прочности, оптимизировать расход материала при изготовлении. Также с помощью программы формируется техническая документация, визуализация и подготовка презентаций. Программа выгодно отличается от программ других производителей наличием удобного интерфейса, используемого при создании совершенно различных объемных конструкций. Важной составляющей программы является возможность создания изделий из листового материала и получение их разверток, а также получение сварных соединений и их расчет. Запас прочности для разработанного ковша каналоочистителя находится в допустимых пределах. Применение данного профиля для изготовления сварной конструкции ковша по результатам расчета методом конечных элементов допустимо в данных конкретных условиях эксплуатации.

#### **Библиографический список**

1. Autodesk Inventor. Базовый курс на примерах / Л.Б. Левковец, П.В. Тарасенков. СПб.: БХВ-Петербург, 2013. 400 с.

2. Васьков А.А., Краснящих К.А. Развертывание поверхности отвала и лемеха на плоскость // Вестник ФГБОУ ВПО «МГАУ имени В.П. Горячкина». 2013. № 1 (57). С. 57–59.

3. Апатенко А.С. Современные тенденции развития технического потенциала мелиорации земель // Вестник ФГБОУ ВПО «МГАУ имени В.П. Горячкина». 2013. № 2 (58). С. 23–25.

4. Тойгамбаев С.К. Повышение надежности изготовления резьбовых соединений // Вестник ФГБОУ ВПО «МГАУ имени В.П. Горячкина». 2013. № 3 (59). С. 45–47.

5. Орлов Б.Н., Бондарева Г.И. Орлов Н.Б. Инновационные технологии повышения безопасности кабин операторов грузовых автомобилей и тракторов // Вестник ФГБОУ ВПО «МГАУ имени В.П. Горячкина». 2015. № 6 (70). С. 28–32.

6. Орлов Б.Н., Карапетян М.А., Абдулмажидов Х.А. Исследование износа рабочих элементов машин и технологического оборудования // Тракторы и сельхозмашины: Ежемесячный научно-практический журнал. М., 2014. Вып. № 2. С. 36–38.

7. Абдулмажидов Х.А., Мочунова Н.А. Аналитическая модель системы управления скоростью движения ковша каналоочистительной машины // Строительные и дорожные машины: Ежемесячный научно-технический и производственный журнал. М., 2014. Вып. № 9. С. 13.

8. Абдулмажидов Х.А., Карапетян М.А. Теоретическое исследование динамики рабочего органа каналоочистителя РР-303 // Природообустройство: Научно-практический журнал. М., 2015. Вып. № 2. С. 78–81.

9. Autodesk Inventor Essentials Plus. Авторы: Трэвис Джонс, Дэниэл Т. Банах, Алан Дж. Каламейя. Издательство Лори, 2012.

10. Autodesk Inventor 2013 и Inventor LT 2013: Autodesk Official Training Guide Том Трембли Издательство: ДМК Пресс. Официальный учебный курс Autodesk, 2012.

11. Autodesk Inventor / Л.Б. Левковец. Издательство БХВ-Петербург, 2008.

12. Орлов Б.Н., Бондарева Г.И. Современные способы усиления конструкций кабин автотранспорта и тракторов // Вестник ФГБОУ ВПО «МГАУ имени В.П. Горячкина». 2014. № 2 (62). С. 35.

13. Ковш каналоочистителя: пат. № 2500858. Рос. Федерация; заявл. 15.06.2012; опубл. 10.12.2013. Бюл. № 34.

*Статья поступила 09.02.2016*

# **INTEGRATED DESIGNING AND STRENGTH CALCULATION OF ENVIRONMENTAL ENGINEERING MACHINE DESIGNS USING INVENTOR PRO SYSTEM**

### *HAMZAT A. ABDULMAZHIDOV, PhD (Eng), Associate Professor<sup>1</sup>*

E-mail: Hamzat72@mail.ru

### *ALEKSANDR S. MATVEYEV, PhD, Associate Professor<sup>1</sup>*

1 Russian State Agrarian University - Moscow Agricultural Academy named after K.A. Timiryazev, Bolshaya Akademicheskaya str., 44, Moscow, 127550, Russian Federation

The aim of the paper is to select and examine one of the most common programs - Inventor Pro - used for designing elements, parts, units and assemblies of various machines, in particular, those employed in environmental engineering, preparation of technical documentation and making strength calculations. Research methods considered in the paper have been used to outline opportunities in making, designing and editing 3-d parts and designs, as well as obtaining their drawings in Inventor Pro. When making entirely new units and designs in this program, one can carry out strength calculation basing on the finite element method (FEM). The author describes a FEM-based calculating technology that includes making a part or design, selecting a material, determining support points, specifying various loads and moments, designing a net (i.e. breaking the part into finite elements) and performing calculations. The calculation results are presented as icons and tables with many estimates, the main of which are considered to be physical parameters, safety margin, yield strength, ultimate tensile, stress and deformation strength. It has been proved that the safety margin of the designed ditch dredger bucket does not exceed acceptable limits. The authors have also confirmed that there is no need to use smaller cross-section profiles to manufacture the considered welded structure in order to save metal with account of the safety margin value.

**Key words:** 3-d drawing, calculation, technical documentation, allowable stress, finite element method, working bodies of environmental engineering machines, welded connections.

#### **References**

1. Autodesk Inventor. Bazovyy kurs na primerakh [Autodesk Inventor. Basic course with examples] / L.B. Levkovets, P.V. Tarasenkov. Spb.: BKhV Petersburg, 2013. 400 p.

2. Vas'kov A.A., Krasnyushchikh K.A. Razvertyvanie poverkhnosti otvala i lemekha na ploskost' [Planar evolvement of mould-board and share surfaces] // Herald of Federal State Educational Establishment of Higher Professional Education - Moscow State Agroengineering University named after V.P. Goryachkin. 2013. № 1 (57). Pp. 57–59.

3. Apatenko A.S. Sovremennye tendentsii razvitiya tekhnicheskogo potentsiala melioratsii zemel' [Contemporary trends in developing land reclamation technical means] // Herald of Federal State Educational Establishment of Higher Professional Education - Moscow State Agroengineering University named after V.P. Goryachkin. 2013. № 2 (58). Pp. 23–25.

4. Toygambayev S.K. Povyshenie nadezhnosti izgotovleniya rez'bovykh soedineniy [Improving manufacturing reliability of screw connections // Herald of Federal State Educational Establishment of Higher Professional Education - Moscow State Agroengineer-

ing University named after V.P. Goryachkin. 2013. № 3 (59). Pp. 45–47.

5. Orlov B.N., Bondareva G.I., Orlov B.N. Innovatsionnye tekhnologii povysheniya bezopasnosti kabin operatorov gruzovykh avtomobiley i traktorov [Innovative technologies of improving the safety of truck cab operators]. Herald of Federal State Educational Establishment of Higher Professional Education - Moscow State Agroengineering University named after V.P. Goryachkin. 2015. № 6 (70). Pp. 28–32.

6. Orlov B.N., Karapetyan M.A., Abdulmazhidov Kh.A. Issledovanie iznosa rabochikh elementov mashin i tekhnologicheskogo oborudovaniya [Studying the wear of machinery and technological equipment working units // Traktory I sel'khozmashiny [Tractors and Agricultural Machinery]. Monthly scientific-andpractical journal. M., 2014 (2). Pp. 36–38.

7. Abdulmazhidov Kh.A., Mochunova N.A. Analiticheskaya model' sistemy upravleniya skorost'yu dvizheniyu kovsha kanaloochistitel'noy mashiny [Analytical model of bucket speed control system of ditch dredgers // Stroitel'nye i dorozhnye mashiny [Construction and Road Machines]. Monthly scientific-and-technical and production journal. № 9. 2014. Pp. 13.

8. Abdulmazhidov Kh.A., Karapetyan M.A. Teoreticheskoe issledovanie dinamiki rabochego organa kanaloochistitelya RR-303 [Theoretical study of the PP-303 working unit dynamics] // Prirodoobustroistvo [Environmental Engineering]. Scientific-and-practical journal. №. 2. M., 2015. Pp. 78–81.

9. Autodesk Inventor Essentials Plus. Travis Jones, Daniel T. Banach, Alan J. Kalameja. Lori, 2012.

10. Autodesk Inventor and Inventor LT 2013. Autodesk Official Training Guide That Tremblay Publisher: DMK Press, Official Autodesk training course, 2012.

11. Autodesk Inventor. L.B. Levkovets. BKhV-Peterburg, 2008.

12. Orlov B.N., Bondareva G.I. Sovremennye sposoby usileniya konstruktsiy kabin avtotransporta i traktorov [Innovative technologies of strengthening truck and tractor cabs]. Herald of Federal State Educational Establishment of Higher Professional Education - Moscow State Agroengineering University named after V.P. Goryachkin. 2014. № 2 (62). P. 35.

13. Ditch Dredger Bucket: Pat. No. 2,500,858 RF 2013. RUSSIAN PROFESSIONAL (RU). Application № 2012124558, 15.06.2012. Published on: 10.12.2013. Bul. № 34.

*Received on February 9, 2016*